# **ОБЩИЕ СВЕДЕНИЯ ПО INCONTROL**

# **ПРИМЕЧАНИЯ**

Для работы некоторых функций InControl необходимо подключение к сети Интернет. Владелец должен предоставить SIM-карту формата "Micro SIM" с включенной функцией передачи данных.

### **ПРИМЕЧАНИЯ**

Создать учетную запись InControl для владельца автомобиля можно у дилера или в авторизованной мастерской. Также владелец автомобиля может создать учетную запись InControl самостоятельно. На определенных рынках учетную запись InControl можно создать только у дилера / в авторизованной мастерской.

### **ПРИМЕЧАНИЯ**

При продаже автомобиля ответственность за удаление автомобиля из учетной записи InControl лежит на владельце.

InControl использует смартфон и мобильные технологии в автомобиле для удаленного подключения автомобиля к различным службам и обеспечения работы ряда функций повышения комфорта.

### **ПРИМЕЧАНИЯ**

Для получения более подробной информации см. раздел "InControl" на веб-сайте Land Rover **www.landrover.com/incontrol**.

Для функций InControl, таких как **Remote** и **Secure Tracker** требуется наличие учетной записи InControl. Чтобы зарегистрировать, подключить и активировать учетную запись InControl, если она еще не была активирована, посетите веб-сайт My Land Rover InControl по адресу: **https://incontrol.landrover.com**. Следуйте инструкциям на экране.

### **ФУНКЦИИ INCONTROL:**

· **Remote**:

Приложение для смартфонов Land Rover InControl Remote:

- "Vehicle Status" (Состояние автомобиля).
- "Beep & Flash" (Звуковая и световая сигнализация).
- "Vehicle Security" (Безопасность автомобиля).
- "Remote Climate" (Дистанционное управление климат-контролем).
- "Journeys" (Поездки).
- "Assistance" (Помощь).
- "Settings" (Настройки).
- "Wake Up Timer" (Таймер активации).

Функция вызова службы экстренной помощи SOS Emergency Call.

Процедура проверки ЭРА ГЛОНАСС: доступна только для России, Беларуси, Кыргызстана и Казахстана.

Оптимизированная служба помощи на дорогах Optimised Land Rover Assistance.

### · **Connect Pro**:

Pro Services.

Точка доступа Wi-Fi.

### · **Комплект для смартфона**:

InControl Apps.

Android Auto.

Apple Car Play.

· **Secure Tracker**:

Отслеживание украденного автомобиля.

### **ПРИМЕЧАНИЯ**

Доступность и функциональность приложения Secure Tracker зависят от страны эксплуатации автомобиля.

# **REMOTE**

### **ПРИМЕЧАНИЯ**

После настройки учетной записи InControl пользователю необходимо создать PIN-код. PINкод требуется для использования определенных функций **Remote** и для управления учетной записью.

### **ПРИМЕЧАНИЯ**

Доступность и функциональность приложения **Remote** зависят от подключения к сети, комплектации автомобиля и страны его использования.

### **ПРИМЕЧАНИЯ**

Не все смартфоны совместимы с данным приложением. Для получения информации о совместимости со смартфонами Apple см. страницу загрузки приложения для смартфона **Land Rover InControl Remote**в Apple App Store. Для получения информации о совместимости со смартфонами Android см. страницу загрузки приложения для смартфона **Land Rover InControl Remote** в Google Play Store.

Чтобы воспользоваться **Remote**, сначала загрузите приложение **Land Rover InControl Remote** на смартфон.

Загрузка и установка:

- 1. Выполните поиск приложения для смартфона **Land Rover InControl Remote** в Apple App Store или Google Play Store и загрузите его.
- 2. После завершения установки откройте программу запуска. Выберите пиктограмму приложения для смартфона **Land Rover InControl Remote**.
- 3. Войдите в приложение для смартфона **Land Rover InControl Remote** с помощью созданной учетной записи InControl.

Приложение для смартфона **Land Rover InControl Remote** позволяет пользователю находить в смартфоне пользователя информацию об исправности и состоянии автомобиля при

удаленном взаимодействии с автомобилем. Приложение для смартфона также отображает информацию об автомобиле, включая уровень топлива, запас хода и значение одометра.

### **ПРИМЕЧАНИЯ**

Функции приложения для смартфона **Land Rover InControl Remote** можно просмотреть с помощью функции **Demo Mode** (Режим демонстрации). Информацию о функциях можно также получить при просмотре презентации на странице **настроек** приложения для смартфона.

### **ПРИМЕЧАНИЯ**

Apple и iPhone™ являются товарными знаками Apple Inc., зарегистрированными в США и других странах. App Store является знаком обслуживания Apple Inc.

### **ПРИМЕЧАНИЯ**

Google Play Store является зарегистрированным товарным знаком Google Inc.

### **МЕСТОПОЛОЖЕНИЕ АВТОМОБИЛЯ:**

В разделе **Vehicle Location** (Местоположение автомобиля) приложения для смартфона **Land Rover InControl Remote** отображается карта, на которой отмечено место парковки автомобиля и местоположение пользователя.

### **СОСТОЯНИЕ АВТОМОБИЛЯ:**

В разделе **Vehicle Status** (Состояние автомобиля) приложения для смартфона **Land Rover InControl Remote** отображаются последние предупреждения, касающиеся систем автомобиля, например, предупреждения о низком уровне жидкости омывателя ветрового стекла. Каждое сообщение дает информацию о каждом предупреждении, а также предоставляет советы по устранению их причин.

### **ЗВУКОВАЯ И СВЕТОВАЯ СИГНАЛИЗАЦИЯ:**

Раздел **Beep & Flash** (Звуковая и световая сигнализация) приложения для смартфона **Land Rover InControl Remote** помогает найти автомобиль по миганию фар и звуковому сигналу.

### **ПРИМЕЧАНИЯ**

Водитель несет ответственность за выполнение законодательных требований страны, в которой находится автомобиль, в отношении звуковых сигналов.

### **БЕЗОПАСНОСТЬ АВТОМОБИЛЯ:**

В разделе **Vehicle Security** (Безопасность автомобиля) приложения для смартфона **Land Rover InControl Remote** отображается состояние (открыто/закрыто) всех дверей и окон, а также текущие настройки сигнализации. **Vehicle Security** (Безопасность автомобиля) также отображает состояние автомобиля (запирание/отпирание).

Функция **Vehicle Security** ( Безопасность автомобиля) позволяет пользователю выполнять дистанционное запирание и отпирание автомобиля. Если запирание или отпирание невозможно выполнить, на экране телефона появится сообщение об ошибке. Для обеспечения дополнительной безопасности эта функция требует ввода PIN-кода.

При дистанционном запирании будет задействован максимальный уровень запирания, доступный для автомобиля на рынке сбыта, для которого он предназначался во время производства.

# **ПРИМЕЧАНИЯ**

Если какое-либо из окон открыто, дистанционное запирание автомобиля не будет выполнено, пока не будет закрыто окно. На некоторых рынках сбыта будет недоступно дистанционное управление закрыванием окон.

Если в течение 45 секунд после дистанционного отпирания автомобиля не была открыта ни одна дверь автомобиля, произойдет повторное запирание автомобиля. Если было получено уведомление о срабатывании охранной сигнализации, то ее можно отключить дистанционно.

Независимо от отображаемого в данный момент экрана, при срабатывании звуковой сигнализации на экране появляется всплывающее окно, содержащее опцию сброса сигнализации. Сброс сигнализации можно также выполнить с помощью раздела **Vehicle Security**(Безопасность автомобиля) приложения для смартфона **Land Rover InControl Remote**.

### **ПРИМЕЧАНИЯ**

Водитель несет ответственность за то, чтобы знать местонахождение автомобиля и убедиться в его безопасности.

### **ДИСТАНЦИОННОЕ УПРАВЛЕНИЕ КЛИМАТ-КОНТРОЛЕМ:**

Функция **Remote Climate** (Дистанционное управление климат-контролем) позволяет дистанционно запустить двигатель автомобиля с автоматической коробкой передач. После такого запуска двигатель будет работать в течение 30 минут. Функция **Remote Climate** (Дистанционное управление климат-контролем) обеспечивает прогрев салона автомобиля до комфортной температуры перед посадкой в него водителя . Нажмите программную кнопку **Engine START** (Запуск двигателя) в разделе **Remote Climate** (Дистанционное управление климат-контролем) приложения для смартфона **Land Rover InControl Remote** и введите PIN-код. Также здесь доступна настройка требуемой температуры.

Функция **Remote Climate** (Дистанционное управление климат-контролем) не работает при наличии следующих условий:

- · Низкий уровень топлива.
- · Недостаточный заряд аккумуляторной батареи.
- · Автомобиль не заперт, и не включена сигнализация.
- · Открыто окно, дверь, капот или дверь багажного отделения.
- · Двигатель запущен в ручном режиме.
- · Системная ошибка в одной из необходимых систем автомобиля.
- · В центр отслеживания украденных автомобилей поступило сообщение об угоне.
- · Охранная система автомобиля подает звуковой сигнал.
- · Выявлено аварийное событие.
- · Включены фонари аварийной сигнализации.
- · Автоматическая коробка передач не установлена в положение стоянки (**P**).
- · Нажата педаль тормоза или педаль акселератора.

### **ПРИМЕЧАНИЯ**

В некоторых странах использование дистанционного запуска двигателя запрещено. Водитель несет ответственность за знание того, разрешено ли законом использование данной функции.

### **ПРИМЕЧАНИЯ**

Функция **Remote Climate** (Дистанционное управление климат-контролем) доступна также в автомобилях, оснащенных функцией стояночного обогрева двигателя и салона с дистанционным управлением и функцией программирования через сенсорный дисплей. Если

конфигурация автомобиля не поддерживает дистанционный запуск двигателя, для предварительного кондиционирования салона может быть использована функция стояночного обогрева двигателя и салона с дистанционным управлением и функцией программирования через сенсорный дисплей. Это применимо также для случаев, когда сборка автомобиля осуществлялась в стране, где использование дистанционного запуска двигателя ограничено законом.

### **ПОЕЗДКИ:**

В разделе **Journeys** (Поездки) приложения для смартфона **Land Rover InControl Remote** отображается информация о последних совершенных поездках.

### **ПРИМЕЧАНИЯ**

Функцию **Journeys** (Поездки) можно включить или выключить с помощью раздела **Settings**(Настройки ) в приложении для смартфона **Land Rover InControl Remote** или на веб-сайте My Land Rover InControl по адресу: **https://incontrol.landrover.com**.

### **ПРИМЕЧАНИЯ**

Сохраненную информацию о поездках можно просматривать, удалять и экспортировать в виде файла .csv для последующего расчета затрат.

### **ПОМОЩЬ:**

В разделе **Assistance** (Помощь) приложения для смартфона **Land Rover InControl Remote**отображается номер VIN и регистрационный номер автомобиля. В случае поломки можно совершать прямые звонки в центр оптимизированной службы помощи **Optimised Land Rover Assistance**. Также в случае угона автомобиля можно совершать прямые звонки в центр отслеживания украденных автомобилей, если установлена функция **Secure Tracker** (Отслеживание украденного автомобиля).

### **НАСТРОЙКИ:**

Раздел **Settings** (Настройки) приложения для смартфона **Land Rover InControl Remote** предоставляет пользователю доступ к предпочтительным настройкам автомобиля, учетной записи и поездок. На экране **Settings** (Настройки) также отображаются все автомобили, связанные с данной учетной записью.

### **ФУНКЦИЯ "WAKE UP TIMER" (ТАЙМЕР АКТИВАЦИИ):**

Функции **Remote** переходят в режим пониженной мощности через 96 часов после последней остановки двигателя. Активация режима пониженной мощности позволяет увеличить срок службы аккумуляторной батареи.

Если ваш автомобиль оставлен в стояночном положении на длительный срок, например , в случае отпуска или командировки, пользователь может использовать функцию **Wake Up Timer** (Таймер активации). Данная функция активирует систему **Remote** в выбранный вами день.

# **ПРИМЕЧАНИЯ**

Можно выбрать любую дату в пределах 31-дневного периода.

После настройки функции **Wake Up Timer** (Таймер активации) система **Remote** переходит в режим пониженной мощности через 60 часов. Заряд аккумуляторной батареи сохраняется до повторного запуска двигателя.

### **ФУНКЦИЯ ВЫЗОВА СЛУЖБЫ ЭКСТРЕННОЙ ПОМОЩИ SOS EMERGENCY CALL:**

Существует два варианта срабатывания функции вызова службы экстренной помощи SOS Emergency Call: автоматически и вручную.

В случае аварии при срабатывании подушек безопасности вызов службы экстренной помощи совершается автоматически. В случае необходимости экстренной помощи кнопку вызова службы экстренной помощи можно нажать вручную.

В обоих случаях кнопка будет мигать желтым цветом до тех пор, пока не будет получен ответ от службы экстренной помощи, после чего кнопка перестанет мигать.

Местонахождение автомобиля, информация о владельце, сведения об автомобиле и информация о проблеме автоматически передаются в центр обработки звонков. После этого служба будет направлена к вашему местоположению. Связаться с оператором службы экстренной помощи можно в любое время, нажав кнопку вызова службы экстренной помощи SOS Emergency Call.

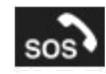

Кнопка вызова службы экстренной помощи SOS Emergency Call расположена на потолочной консоли с правой стороны. См. ОРГАНЫ УПРАВЛЕНИЯ ВОДИТЕЛЯ.

Нажмите и отпустите крышку кнопки, чтобы получить доступ к самой кнопке. На кнопке загорится красный индикатор . Нажмите кнопку и удерживайте ее в течение 3 секунд для прямого звонка в экстренную службу.

После использования закройте крышку кнопки.

### **ПРИМЕЧАНИЯ**

Если вы находитесь за границей, функция вызова службы экстренной помощи SOS Emergency Call по-прежнему будет подключена. Однако при этом не гарантируется автоматическая передача информации об автомобиле и его местоположении местному провайдеру.

Для работы функции предусмотрен элемент питания, который позволит сохранить работоспособность системы в случае отсоединения или отказа аккумуляторной батареи автомобиля. Гарантия на элемент питания сохраняется в течение 3-летнего гарантийного срока на автомобиль . Если требуется замена элемента питания, на панели приборов появится сообщение **SOS Limited** (Функция SOS ограничена) . Для замены элемента питания обратитесь в дилерский центр / авторизованную мастерскую.

При возникновении неисправности в системе вызова службы экстренной помощи SOS Emergency Call на панели приборов отобразится сообщение **SOS Limited** (Функция SOS ограничена). Если это произошло, автомобилем можно по-прежнему управлять, но следует при первой же возможности проконсультироваться с дилером / авторизованной мастерской.

**ПРОЦЕДУРА ПРОВЕРКИ ЭКСТРЕННОГО РЕАГИРОВАНИЯ В СЛУЧАЕ СТОЛКНОВЕНИЯ (ЭРА ГЛОНАСС):**

### **ПРИМЕЧАНИЯ**

Относится только к России, Беларуси, Кыргызстану и Казахстану.

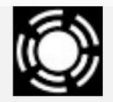

"ЭРА-ГЛОНАСС" — это система экстренного реагирования. В случае дорожно-транспортного происшествия терминал автоматически собирает данные о местоположении, времени и серьезности происшествия. Терминал передает данные с сигналом тревоги высокого приоритета оператору системы ЭРА ГЛОНАСС. После проверки данная информация передается службам экстренного реагирования. Водитель и пассажиры автомобиля также могут связаться с оператором системы ЭРА ГЛОНАСС вручную.

Данная процедура проверки устанавливает корректность работы системы.

Перед началом процедуры убедитесь, что соблюдены следующие условия:

- 1. Включен электрический стояночный тормоз (EPB).
- 2. Автомобиль находится без движения не менее 1 минуты.
- 3. Зажигание включено или работает двигатель.
- 4. Не идет вызов службы экстренного реагирования.
- 5. Прием сигнала сети хороший.

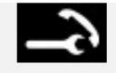

Удерживайте кнопку вызова службы технической помощи не менее 3 секунд (но не более 10 секунд).

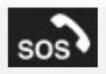

Через 3 секунды, удерживая нажатой кнопку вызова службы технической помощи, также нажмите кнопку вызова службы экстренной помощи и удерживайте ее нажатой не менее 3 секунд. Светодиодная янтарная подсветка кнопки вызова будет мигать с момента запуска процедуры проверки и вплоть до окончания процедуры.

Процедура проверки ЭРА ГЛОНАСС оповещает пользователя о следующем:

- · Оповещение о запуске процедуры проверки.
- · Оповещение о проверке световых приборов.
- · Оповещение о проверке микрофона.
- · Оповещение о проверке динамика.
- Результаты процедуры проверки будут объявлены и выведены на панель приборов.
- · Для фиксирования результатов проверки совершается звонок в испытательный центр ЭРА ГЛОНАСС.

В случае неисправности системы на панели приборов отображается сообщение **SOS System Not Available** (Система SOS не доступна).

Если соблюдены все предварительные условия, и отображается сообщение **SOS System Not Available**(Система SOS недоступна), обратитесь к дилеру / в авторизованную мастерскую.

### **ПРИМЕЧАНИЯ**

Сообщение **SOS System Not Available** (Система SOS недоступна) также отображается при отсутствии приема сигнала сети. Переместите автомобиль в область хорошего приема сигнала и повторите проверку.

Процедура проверки завершится через 5 минут после выключения зажигания либо после того, как автомобиль проедет расстояние более 300 м.

# **ПРИМЕЧАНИЯ**

При повторной процедуре проверки убедитесь, что прошло не менее 5 минут спустя последней проверки.

**ОПТИМИЗИРОВАННАЯ СЛУЖБА ПОМОЩИ НА ДОРОГАХ OPTIMISED LAND ROVER ASSISTANCE:**

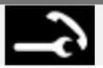

Кнопка вызова оптимизированной службы помощи на дорогах **Optimised Land Rover Assistance**расположена на потолочной консоли с левой стороны. См. ОРГАНЫ УПРАВЛЕНИЯ ВОДИТЕЛЯ.

В случае поломки нажмите на крышку и откройте ее для доступа к кнопке. На кнопке загорится белый светодиодный индикатор. Нажмите и удерживайте кнопку в течение 3 секунд для прямого звонка в центр оптимизированной службы помощи на дорогах **Optimised Land Rover Assistance**. Кнопка будет мигать до тех пор, пока не будет получен ответ от центра обработки звонков, после чего светодиод изменит цвет на желтый. Местонахождение автомобиля, информация о владельце и сведения об автомобиле автоматически передаются в центр обработки звонков.

Из центра оптимизированной службы помощи на дорогах **Optimised Land Rover Assistance** к местоположению автомобиля будет направлена команда специалистов. Оператор свяжется с вами для подтверждения расчетного времени прибытия. Когда подсветка начнет мигать, нажмите кнопку, чтобы ответь.

После использования закройте крышку кнопки.

# **TOUCH PRO DUO - НАСТРОЙКА**

### **ПРИМЕЧАНИЯ**

Перед использованием функции **Pro Services** выполните настройку Touch Pro Duo.

Touch Pro Duo представляет собой усовершенствованную мультимедийную систему, которая включает в себя аудиосистему, навигационную систему и интерактивные сенсорные экраны.

Для полноценного использования всех функций Touch Pro Duo в автомобиле требуется соединение с сетью Интернет. Необходимо выполнить следующие действия:

- 1. Установить SIM-карты.
- 2. Включить передачу мобильных данных.
- 3. Создать профиль навигационной системы **Touch Pro Duo**
- 4. Создать учетную запись навигационной системы InControl.

### **УСТАНОВКА SIM-КАРТЫ:**

### **ПРИМЕЧАНИЯ**

Владелец должен предоставить подходящую SIM-карту формата "Micro SIM" с включенной функцией передачи данных. Свяжитесь с провайдером сети для приобретения SIM-карты формата "Micro SIM" с включенной функцией передачей данных.

Инструкции по установке SIM-карты с включенной функцией передачи данных см. в соответствующем разделе руководства по эксплуатации. См. УСТАНОВКА SIM-КАРТЫ.

### **ВКЛЮЧЕНИЕ ПЕРЕДАЧИ МОБИЛЬНЫХ ДАННЫХ:**

### **ПРИМЕЧАНИЯ**

При необходимости проверьте и включите функцию передачи мобильных данных для всех SIM-карт.

Включение функции передачи мобильных данных позволяет использовать SIM-карту для функций **Pro Services**. Чтобы включить передачу мобильных данных, обратитесь к соответствующему разделу руководства по эксплуатации. См. ПЕРЕДАЧА МОБИЛЬНЫХ ДАННЫХ.

**СОЗДАТЬ ПРОФИЛЬ НАВИГАЦИОННОЙ СИСТЕМЫ TOUCH PRO DUO:**

Можно создать несколько профилей навигационной системы Touch Pro Duo. С помощью профиля навигационной системы Touch Pro Duo пользователь может выбирать избранные пункты назначения, ранее введенные пункты назначения и настройки навигационной системы.

При первом использовании навигационная система Touch Pro Duo запрашивает у пользователя создать профиль системы и указать его имя.

При появлении запроса прокрутите страницу вниз до конца и выберите **Turn On All** (Включить все), чтобы задействовать все подключенные функции навигации.

Пользователь также может включить отдельные подключенные функции навигации, выбрав **Turn On**(Включить) рядом с каждой функцией. См. НАСТРОЙКИ.

Для отключения подключенных функций навигации выберите **Cancel** (Отмена).

# **СОЗДАНИЕ УЧЕТНОЙ ЗАПИСИ НАВИГАЦИОННОЙ СИСТЕМЫ INCONTROL: ПРИМЕЧАНИЯ**

Учетная запись навигационной системы InControl требуется для использования определенных функций **Pro Services**.

После создания профиля навигационной системы Touch Pro Duo пользователю потребуется создать учетную запись навигационной системы InControl.

В главном меню навигационной функции выберите **Sign In** (Войти).

Следуйте инструкциям на экране, чтобы зарегистрировать новую учетную запись.

# **УСЛУГИ PRO**

Для улучшения работы навигационной системы возможен выбор функций **Pro Services**. Для доступа к некоторым функциям необходимы профиль навигационной системы Touch Pro Duo и учетная запись навигационной системы InControl. См. TOUCH PRO DUO - НАСТРОЙКА.

Для использования функции **Pro Services** в автомобиле должна быть установлена подходящая SIM- карта формата "Micro-SIM" с включенной функцией передачи данных. См. TOUCH PRO DUO - НАСТРОЙКА.

### **ПОДКЛЮЧЕНИЕ К НАВИГАЦИОННОЙ СИСТЕМЕ:**

### **ПРИМЕЧАНИЯ**

Наличие функций **Connected Navigation** (Подключение к навигационной системе) зависит от рынка. Данные функции могут отсутствовать на автомобиле.

Доступные функции:

- · **Commute Mode** (Режим постоянного маршрута) это функция, предназначенная для поездок с общими начальной и конечной точками, совершаемых в одно и то же время суток. При включенной функции **Commute Mode** (Режим постоянного маршрута) навигационная система предназначена для распознавания постоянного маршрута.
- · **Real Time Traffic Information** (Сведения о дорожном движении в режиме реального времени): использует постоянно принимаемую информацию об условиях движения и предоставляет пользователю точные сведения о дорожной обстановке, позволяя быстро и эффективно составить или изменить маршрут. Сведения о дорожном движении отображаются на карте навигационной системы в виде цветовой кодировки:

Красный: дорожное движение сильно затруднено или остановлено.

Янтарный: дорожное движение затруднено.

Зеленый: свободное дорожное движение.

Черный: дорога закрыта.

### **ПРИМЕЧАНИЯ**

Функция **Real Time Traffic Information** (Сведения о дорожном движении в режиме реального времени) не выполняет автоматическое перестроение маршрута поездки.

- · **Door To Door Routing**: (Прокладывание маршрута от адреса до адреса) обеспечивает прокладывание маршрута от одного адреса до другого с помощью приложения для смартфона **Land Rover InControl Route Planner**. Необходимо указать требуемый пункт назначения с помощью приложения для смартфона. Приложение для смартфона указывает маршрут до автомобиля, после чего функции ведения по маршруту передаются профилю навигационной системы Touch Pro Duo. Когда автомобиль будет припаркован, функции навигации снова передаются приложению для смартфона, которое отображает всю информацию об общественном транспорте и пешеходных маршрутах, по которым можно добраться до конечного пункта назначения.
- · **Cloud Sync** (Синхронизация с удаленным хранилищем данных) все данные о маршрутах автоматически синхронизируются с навигационной системой автомобиля, приложением для смартфона **Land Rover InControl Route Planner** и веб-сайтом Route Planner. См. НАВИГАЦИОННАЯ СИСТЕМА.

### **ПРИМЕЧАНИЯ**

Профиль навигационной системы Touch Pro Duo необходим для использования функций **Door to Door Routing** (Прокладывание маршрута от адреса до адреса) и **Cloud Sync**(Синхронизация с удаленным хранилищем данных).

· **Online Search** (Интерактивный поиск): позволяет пользователю искать необходимые объекты инфраструктуры (POI) и составляет прямой маршрут до них. Эта функция также предоставляет информацию, изображения и обзоры искомых объектов инфраструктуры.

### **ПРИМЕЧАНИЯ**

База данных системы Touch Pro Duo дополняется сведениями из сети Интернет для предоставления наиболее точных результатов.

**Satellite View** (Вид со спутника): предоставляет вид сверху пространства вокруг автомобиля.

### **ПРИМЕЧАНИЯ**

Если функция **Satellite View** (Вид со спутника) используется в постоянном режиме, она может потреблять значительную часть способности передачи данных мобильного устройства. Проверьте, сконфигурирована ли пропускная способность вашего устройства на передачу данных на высокой скорости.

- · **Street Level Imagery** (Вид улицы): предоставляет круговой (360°) обзор и панорамный просмотр улиц только для выбранного местоположения (доступно не для всех рынков).
- · **Online Routing** (Интерактивный расчет маршрута): интерактивная проверка условий и интенсивности дорожного движения в данное время суток.

**Online Routing** (Интерактивный расчет маршрута) — может использоваться вместе с функцией **Commute Mode** (Режим постоянного маршрута).

· **Share ETA** (Обмен сведениями о расчетном времени прибытия (ETA)): предоставляет данные о передвижениях и расчетном времени прибытия (ETA) пользователя его семье и друзьям. Если пользователь задерживается, навигационная система Touch Pro Duo с помощью профиля может автоматически информировать об этом семью и друзей. Профиль навигационной системы Touch Pro Duo может отправлять обновления от имени пользователя посредством SMS или по электронной почте.

### **ПРИМЕЧАНИЯ**

Список контактов необходимо настроить в профиле навигационной системы Touch Pro Duo.

- · **Parking Service** (Функция парковки): при приближении пользователя к пункту назначения навигационная система Touch Pro Duo отображает доступные места парковки. Пользователю необходимо выбрать предпочитаемое место парковки. Навигационная система проложит к нему маршрут. Отображение стоимости парковки и наличия свободных мест доступно только для определенных рынков.
- · **Fuel Price Service** (Отслеживание цены топлива) поиск заправочных станций и сравнение цен на топливо. Доступно не для всех областей.
- · **Arrival Mode** (Режим прибытия) по прибытии автомобиля к выбранному пункту маршрута или пункту назначения на дисплее отображается информация, которая может быть полезна для водителя. При подключении автомобиля к сети Интернет отображаются фотографии улиц (если доступно). Доступно только для выбранных мест.
- · **Safety Cameras** (Камеры безопасности): функция **Safety Cameras** (Камеры безопасности) предоставляет информацию о возможных столкновениях в "слепых" зонах или областях, определяемых камерами безопасности в качестве потенциально опасных, в режиме реального времени. Доступно только для выбранных мест.

### **ПРИЛОЖЕНИЕ ДЛЯ СМАРТФОНА LAND ROVER INCONTROL ROUTE PLANNER:**

Приложение для смартфона **Land Rover InControl Route Planner** увеличивает возможности навигационной системы автомобиля пользователя.

### **ПРИМЕЧАНИЯ**

Приложение для смартфона **Land Rover InControl Route Planner** доступно не на всех рынках.

Загрузка и установка:

- · Выполните поиск приложения для смартфона **Land Rover InControl Route Planner** в Apple App Store или Google Play Store и загрузите его.
- · После завершения установки откройте программу запуска. Выберите пиктограмму приложения для смартфона **Land Rover InControl Route Planner**.

### **ПРИМЕЧАНИЯ**

Для входа в приложение для смартфона **Land Rover InControl Route Planner** используйте адрес электронной почты и пароль, заданные для учетной записи навигационной системы InControl.

### **ПРИМЕЧАНИЯ**

Apple и iPhone™ являются товарными знаками Apple Inc., зарегистрированными в США и других странах. App Store является знаком обслуживания Apple Inc.

### **ПРИМЕЧАНИЯ**

Google Play Store является зарегистрированным товарным знаком Google Inc.

### **ПРИЛОЖЕНИЯ LIVE APPS:**

# **ПРИМЕЧАНИЯ**

Для использования приложений Live Apps в автомобиле должна быть установлена подходящая SIM- карта формата "Micro-SIM" с включенной функцией передачи данных. См. TOUCH PRO DUO - НАСТРОЙКА.

Приложения Live Apps позволяют приложениям информировать пользователя об обновлениях в режиме реального времени и могут быть установлены непосредственно в систему **Touch Pro Duo**.

В приложения Live Apps входят такие функции, как "Weather" (Погода), "Flight Tracker" (Расписание полетов), "Online Media" (Онлайн мультимедиа) и "News Feeds" (Лента новостей). Например, функция "Flight Tracker" (Расписание полетов) выводит на экран всплывающее уведомление для предупреждения пользователя о задержке рейса. Уведомление водителя о задержке рейса позволяет быстрее перепланировать поездку.

### **ПРИМЕЧАНИЯ**

Доступность услуг и функций Live Apps может отличаться в зависимости от рынка. Для получения более подробной информации посетите веб-сайт My Land Rover InControl **https://incontrol.landrover.com**.

Для доступа к функциям Live Apps:

Выберите **Live** на экране **EXTRA FEATURES** (Дополнительные функции). См. ДОПОЛНИТЕЛЬНЫЕ ФУНКЦИИ.

Выберите **Update** (Обновление), если доступны обновления и новые приложения.

### **ПРИМЕЧАНИЯ**

При наличии обновлений в пункте **Update** (Обновление) отображается зеленая стрелка, направленная вниз.

### **ПРИМЕЧАНИЯ**

Для авторизации и управления настройками функций Live Apps требуется активированная учетная запись InControl. Чтобы зарегистрировать, подключить и активировать учетную запись InControl, если она еще не была активирована, посетите веб-сайт My Land Rover InControl по адресу: **https://incontrol.landrover.com**.

### **ПРИМЕЧАНИЯ**

Чтобы обеспечить возможность быстрого входа и выхода из функции и сохранения личной информации, введите логин и настройте PIN-код.

# **ТОЧКА ДОСТУПА WI-FI**

### **ПРИМЕЧАНИЯ**

Для использования функции **Wi-Fi Hotspot** (Точка доступа Wi-Fi) требуется оформить подходящую SIM-карту формата "Micro-SIM" с включенной функцией передачи данных.

### **ПРИМЕЧАНИЯ**

Не гарантируется доступность мобильной сети стандарта **4G** во всех областях.

**Wi-Fi Hotspot** (Точка доступа Wi-Fi) обеспечивает доступ к сети 4G Интернет в салоне автомобиля. Одновременно можно подключить до восьми беспроводных устройств.

Перед включением **точки доступа Wi-Fi** убедитесь, что SIM-карта формата "Micro-SIM" с включенной функцией передачи данных установлена. См. УСТАНОВКА SIM-КАРТЫ.

Для включения **Wi-Fi Hotspot** (Точка доступа Wi-Fi) выберите пиктограмму **настроек**, чтобы открыть всплывающее меню **SETTINGS** (Настройки). Выберите **All Settings** (Все настройки), а затем **Connectivity**(Подключение).

Во всплывающем меню **CONNECTIVITY** (Подключение) отображены настройки **Bluetooth**, **Mobile Data**(Мобильные данные), **Hotspot** (Точка доступа) и **Wi-Fi**.

Коснитесь переключателя **Hotspot** (Точка доступа) для создания **Wi-Fi Hotspot** (Точка доступа Wi-Fi) в автомобиле.

Выберите **Hotspot** (Точка доступа), чтобы отобразить имя и пароль точки доступа Wi-Fi автомобиля . Наименование точки доступа Wi-Fi генерируется автомобилем и не подлежит изменению.

### **ПРИМЕЧАНИЯ**

Для изменения пароля нажмите пиктограмму обновления. Будет сгенерирован новый предварительный пароль.

Чтобы подключить устройство к **Wi- Fi Hotspot** (Точка доступа Wi-Fi) автомобиля, выберите положение **ON**(Вкл.) для настройки устройства Wi-Fi. Выберите имя точки доступа Wi-Fi автомобиля. Введите пароль.

# **INCONTROL APPS**

# **ВНИМАНИЕ!**

В целях безопасности пользуйтесь системой, изменяйте настройки и просматривайте сообщения системы, только когда это безопасно. Отвлечение водителя от управления может привести к авариям с тяжелыми травмами или смертельным исходом.

### **ВНИМАНИЕ!**

Водитель не должен отвлекаться на сенсорный экран или работать с ним во время движения автомобиля. Отвлечение водителя от управления может привести к авариям с тяжелыми травмами или смертельным исходом.

### **ПРИМЕЧАНИЯ**

Не все смартфоны совместимы с данным приложением. Для получения информации о совместимости со смартфонами Apple см. страницу загрузки приложения **Land Rover InControl Apps** в Apple App Store. Для получения информации о совместимости со смартфонами Android см. страницу загрузки приложения **Land Rover InControl Apps** в Google Play Store.

Приложение **Land Rover InControl Apps** позволяет работать с рядом приложений для смартфона с помощью сенсорного экрана автомобиля.

Чтобы воспользоваться **InControl Apps**, сначала загрузите приложение **Land Rover InControl Apps** на смартфон.

# **ПРИМЕЧАНИЯ**

Плата за объем данных, использованных приложением **Land Rover InControl Apps**, взимается со смартфона пользователя.

Загрузка и установка приложения:

1. Выполните поиск **Land Rover InControl Apps** в Apple App Store или Google Play Store и загрузите.

- 2. По завершении установки выполните запуск и выберите пиктограмму **Land Rover InControl Apps**.
- 3. Следуйте инструкциям из приложения "Quick Start Guide" (QSG) (Краткое вводное руководство) для выполнения настройки.

Доступность и функциональность приложений **Land Rover InControl Apps** зависят от комплектации автомобиля и страны его эксплуатации.

### **ПРИМЕЧАНИЯ**

Приложения, не предназначенные для использования во время движения, например, игровые приложения, недоступны в приложении **Land Rover InControl Apps**.

Приложения, установленные на смартфоне пользователя, отображаются в верхней части экрана приложения **Land Rover InControl Apps**. На сенсорном экране автомобиля дублируется экран приложения **Land Rover InControl Apps**. Чтобы изменить порядок приложений, коснитесь пиктограммы на сенсорном экране автомобиля и перетащите ее в нужное место.

Неустановленные на смартфоне пользователя приложения, которые совместимы с **Land Rover InControl Apps**, отображаются в разделе экрана **More apps** (Еще приложения). Прокрутите вниз, чтобы просмотреть полный список. Коснитесь необходимого приложения, чтобы установить. После установки новое приложение появится в верхней части экрана.

Меню **Options** (Опции) в приложении **Land Rover InControl Apps** предоставляет пользователю доступ к следующим разделам:

- · Новости о новейших приложениях.
- · Меню настроек: выбор раскладки клавиатуры и изменение разрешений.
- · Различные сведения, в том числе юридическая информация, защита персональных данных и часто задаваемые вопросы.
- · Краткое вводное руководство.

Для просмотра приложения на сенсорном экране автомобиля подключите смартфон через провод USB (из комплекта вашего смартфона) к разъему USB автомобиля. Разъем расположен в вещевом ящике центральной консоли. На сенсорном экране необходимо выбрать **HOME** (Главное меню).

Чтобы настроить автоматический запуск приложения **InControl Apps**, выберите меню **EXTRA FEATURES**(Дополнительные функции ) на сенсорном экране. Выберите опцию **InControl Apps** — начнется запуск приложения. Или, чтобы настроить автоматический запуск **InControl Apps**, выберите пиктограмму **настроек**. Выберите **All Settings** (Все настройки). Из списка выберите **Features** (Функции). Найдите и выберите **InControl Apps**, чтобы изменить параметры запуска.

Для некоторых приложений требуется беспроводное соединение **Bluetooth®**. Убедитесь, что телефон сопряжен с автомобилем с помощью беспроводной связи **Bluetooth®**. См. СОПРЯЖЕНИЕ И ПОДКЛЮЧЕНИЕ С ИСПОЛЬЗОВАНИЕМ ТЕЛЕФОНА.

# **ПРИМЕЧАНИЯ**

Apple и iPhone™ являются товарными знаками Apple Inc., зарегистрированными в США и других странах. App Store является знаком обслуживания Apple Inc.

# **ПРИМЕЧАНИЯ**

Google Play Store является зарегистрированным товарным знаком Google Inc.

# **СИСТЕМА ОТСЛЕЖИВАНИЯ SECURE**

Функция **Secure Tracker** предоставляет доступ к службе отслеживания украденного автомобиля. В случае взлома автомобиля или его несанкционированного перемещения для подтверждения действий с владельцем учетной записи связывается центр отслеживания украденных автомобилей. Также для связи с центром отслеживания угнанных автомобилей можно воспользоваться **приложением для смартфона Land Rover InControl Remote** или телефонным номером, указанным на веб-сайте InControl.

**Service Mode** (Режим обслуживания) и **Transport Mode** (Режим транспортировки) могут быть включены или отключены с помощью **приложения для смартфона Land Rover InControl Remote** или через веб-сайт InControl. Включение и/или активация Service Mode (Режим обслуживания) или Transport Mode (Режим транспортировки) предотвращает срабатывание оповещения об угоне автомобиля во время транспортировки или сервисного обслуживания автомобиля.

Перед обслуживанием или ремонтом автомобиля необходимо включить **Service Mode** (Режим обслуживания).

Перед транспортировкой автомобиля необходимо включить **Transport Mode** (Режим транспортировки).

### **ПРИМЕЧАНИЯ**

Включение **режима транспортировки** не влияет на работу системы охранной сигнализации автомобиля.

### **ПРИМЕЧАНИЯ**

В **режиме транспортировки** систему охранной сигнализации автомобиля можно включить или выключить только для одного цикла сигнализации. См. МЕНЮ ЩИТКА ПРИБОРОВ.

### **ПРИМЕЧАНИЯ**

Ответственность за повторную активацию или отключение **Service Mode** (Режим обслуживания) и **Transport Mode** (Режим транспортировки ) лежит на владельце. Владелец может предварительно определенный период времени, не превышающий 72 часов. При выборе **режима обслуживания** или **режима транспортировки** с помощью **приложения для смартфона Land Rover InControl Remote**максимальный период времени составляет 10 часов. При выборе **режима обслуживания** или **режима транспортировки** с помощью веб-сайта My InControl максимальный период времени составляет 72 часа.

### **ПРИМЕЧАНИЯ**

**Режим обслуживания** или **режим транспортировки** активен в течение 10 часов с момента его включения. Если автомобиль должен находиться в **режиме обслуживания** или **режиме транспортировки** дольше 10 часов, владельцу потребуется повторно активировать **режим обслуживания** или **режим транспортировки**.

### **ПРИМЕЧАНИЯ**

Для получения более подробной информации посетите веб-сайт Land Rover **www.landrover.com/incontrol**.